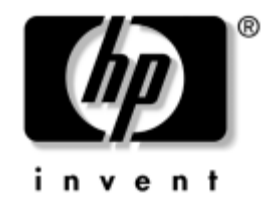

# **Referenshandbok**

HP Compaq Business Desktops [stationära arbetsdatorer] dx6100 Microtower Model [mikrotorn-modell]

Dokumentets artikelnummer: 359724-101

#### **Maj 2004**

Denna bok innehåller grundläggande information för uppgradering av denna datormodell.

© Copyright 2004 Hewlett-Packard Development Company, L.P. Informationen i detta dokument kan ändras utan föregående meddelande.

Microsoft, MS-DOS, Windows och Windows NT är varumärken som tillhör Microsoft Corporation i USA och andra länder.

Det enda garantiansvar för HP-produkter och HP-tjänster definieras i de uttryckliga garantiavtal som medföljer sådana produkter och tjänster. Ingenting i denna text skall anses utgöra ett ytterligare garantiåtaganden. HP ansvarar inte för tekniska fel, redigeringsfel eller för material som utelämnats i detta dokument.

Detta dokument innehåller information som omfattas av lag om upphovsrätt. Ingen del av detta dokument får kopieras eller reproduceras i någon form utan skriftligt medgivande från Hewlett-Packard Company.

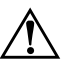

Å **VARNING!** Den här texten ger information om att allvarliga personskador eller dödsfall kan uppstå om instruktionerna inte följs.

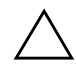

**SE UPP!** Den här texten innehåller varningar om att utrustningen kan förstöras eller information förloras om inte instruktionerna följs.

#### **Referenshandbok**

HP Compaq Business Desktops [stationära arbetsdatorer] dx6100 Microtower Model [mikrotorn-modell] Första upplagan (Maj 2004) Dokumentets artikelnummer: 359724-101

# **Innehåll**

#### **[1](#page-4-0) [Produktens funktioner](#page-4-1)**

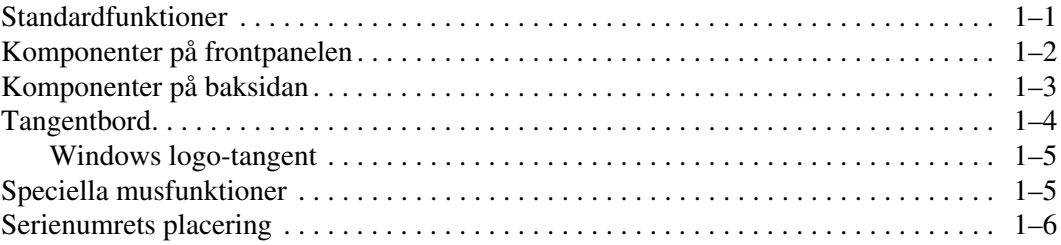

### **[2](#page-10-0) [Uppgradera maskinvara](#page-10-1)**

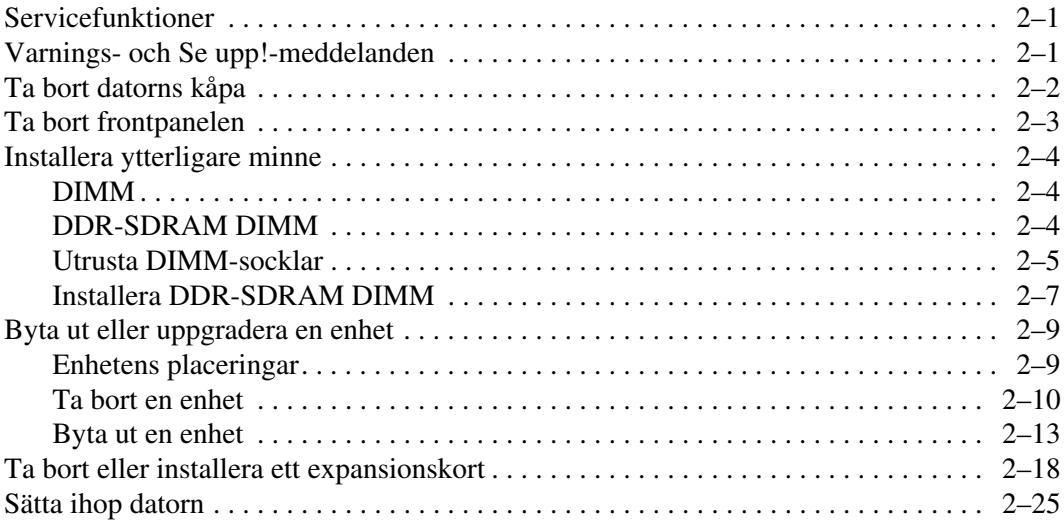

#### **[A](#page-36-0) [Specifikationer](#page-36-1)**

#### **[B](#page-38-0) [Byta batteri](#page-38-1)**

#### **[C](#page-42-0) [Säkerhetslås](#page-42-1)**

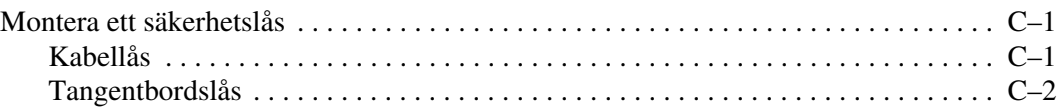

#### **[D](#page-44-0) [Elektrostatisk urladdning](#page-44-1)**

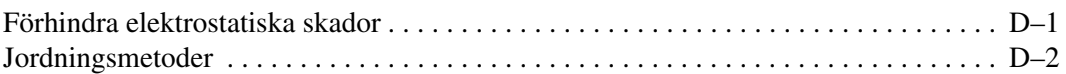

#### **[E](#page-46-0) [Skötsel av dator och förberedelser för transport](#page-46-1)**

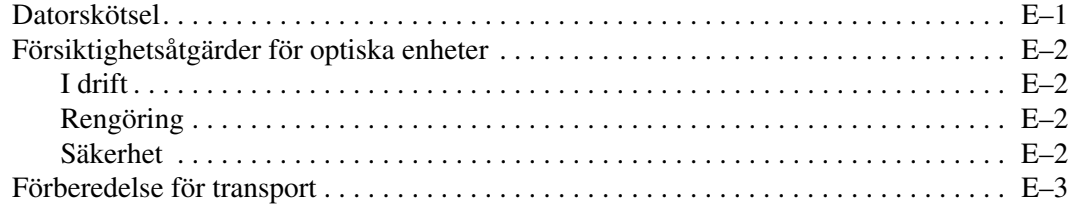

#### **[Index](#page-49-0)**

**1**

# **Produktens funktioner**

### <span id="page-4-2"></span><span id="page-4-1"></span><span id="page-4-0"></span>**Standardfunktioner**

Funktionerna i HP Compaq Microtower [mikrotorn] kan variera beroende på modell. För att få en fullständig förteckning över maskinoch programvara som finns installerad i datorn kan du köra programmet Diagnostik för Windows. Instruktioner om hur du använder det här programmet finns i handboken *Felsökning* på *cd-skivan Documentation*.

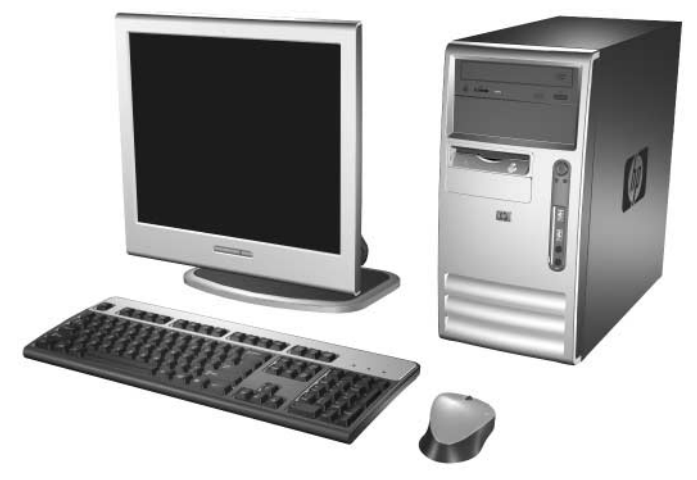

*Microtower-konfiguration*

# <span id="page-5-0"></span>**Komponenter på frontpanelen**

Konfigurationen av enheten kan skilja sig åt något mellan olika modeller.

<span id="page-5-10"></span><span id="page-5-5"></span>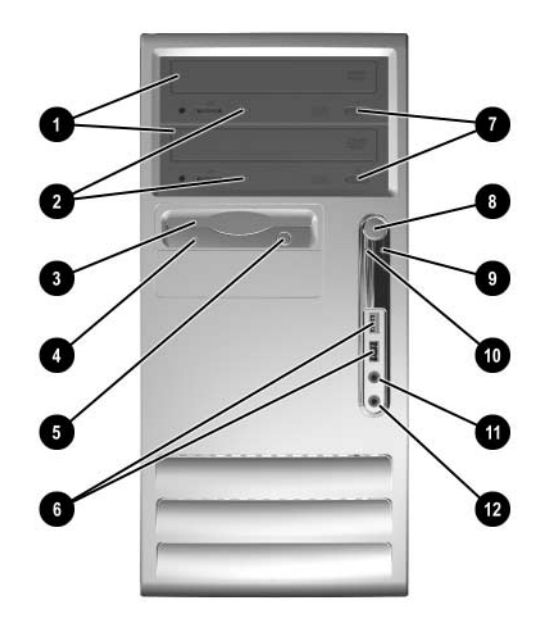

#### <span id="page-5-6"></span>**Komponenter på frontpanelen**

<span id="page-5-13"></span><span id="page-5-12"></span><span id="page-5-11"></span><span id="page-5-9"></span><span id="page-5-8"></span><span id="page-5-7"></span><span id="page-5-4"></span><span id="page-5-3"></span><span id="page-5-2"></span><span id="page-5-1"></span>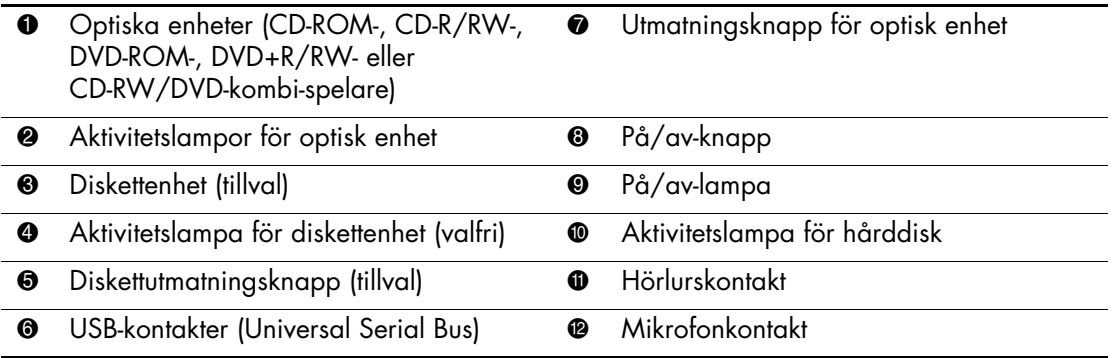

# <span id="page-6-0"></span>**Komponenter på baksidan**

<span id="page-6-10"></span><span id="page-6-9"></span><span id="page-6-2"></span><span id="page-6-1"></span>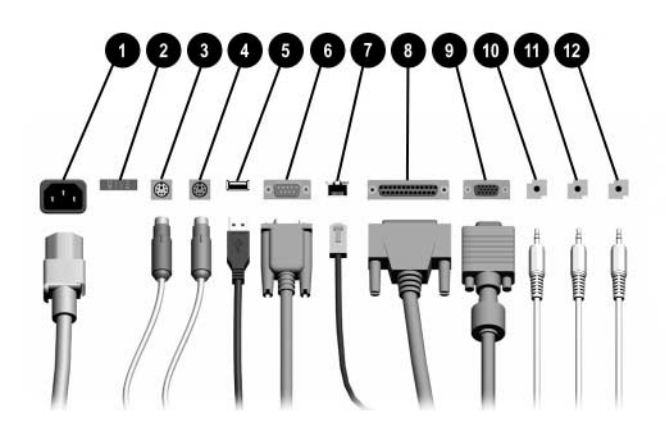

<span id="page-6-8"></span><span id="page-6-7"></span><span id="page-6-3"></span>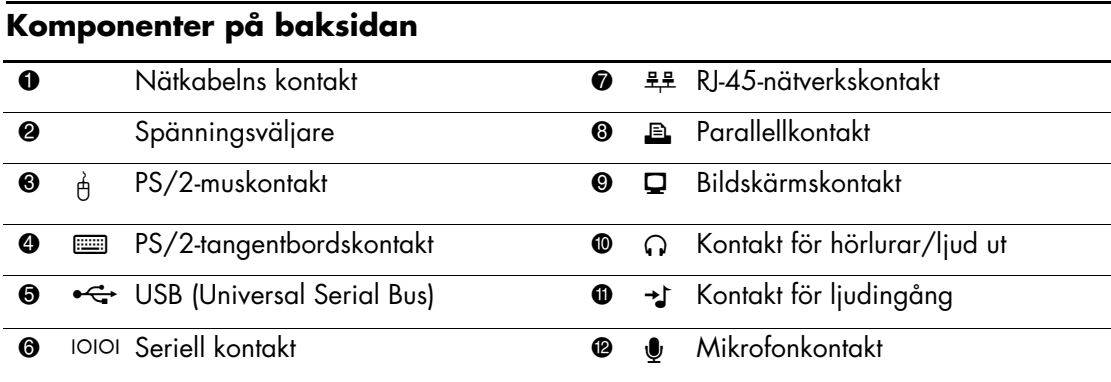

✎ Antal kontakter och dess placering kan variera beroende på modell.

<span id="page-6-13"></span><span id="page-6-12"></span><span id="page-6-11"></span><span id="page-6-6"></span><span id="page-6-5"></span><span id="page-6-4"></span>Bildskärmskontakten på moderkortet är inaktiv om ett PCI Express-grafikkort har installerats i datorn.

Om ett standard PCI-grafikkort har installerats, kan kontakterna på kortet och moderkortet användas samtidigt. Vissa inställningar kan behöva ändras i setup-programmet för att båda kontakterna ska kunna användas. Mer information om startordningen finns i *Konfigureringshandboken* på *cd-skivan Documentation*.

# <span id="page-7-0"></span>**Tangentbord**

<span id="page-7-1"></span>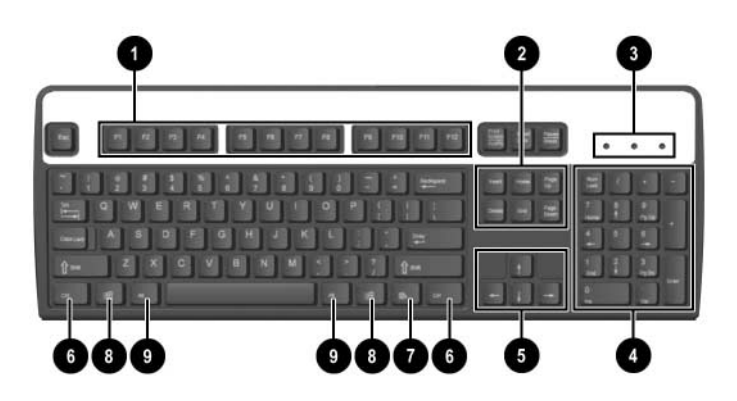

#### **Tangentbordskomponenter**

<span id="page-7-3"></span><span id="page-7-2"></span>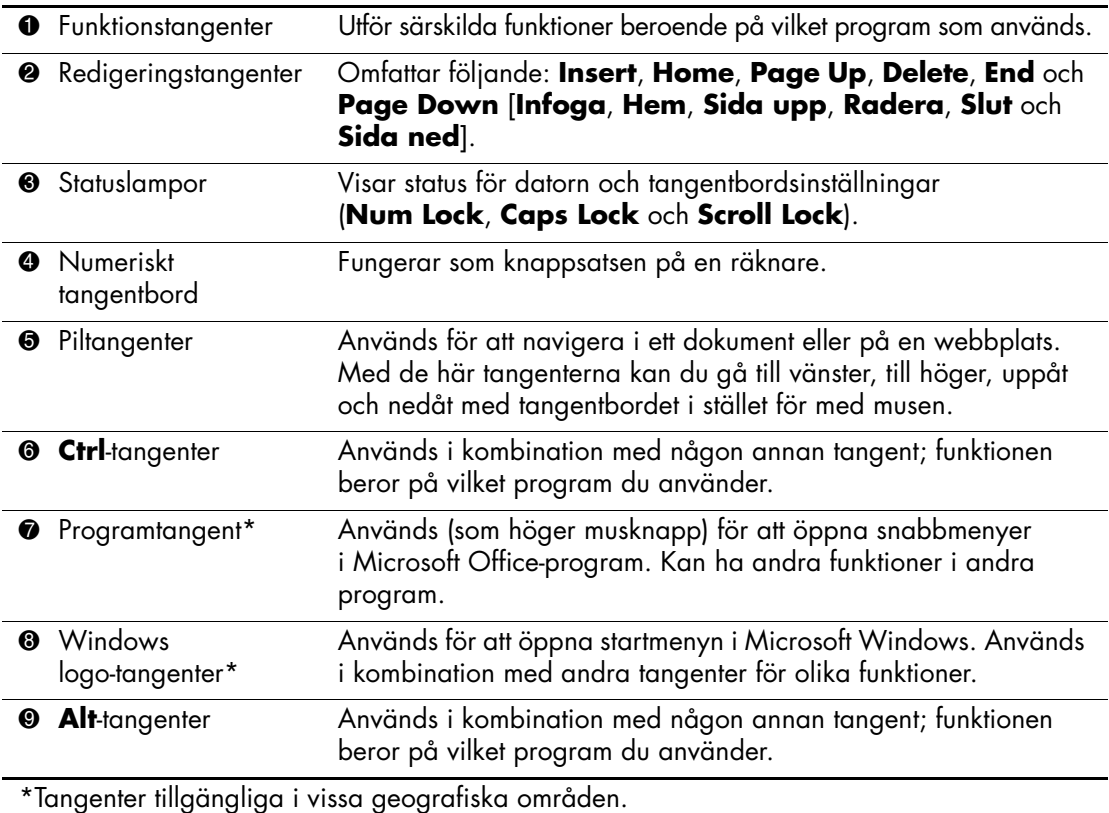

<span id="page-7-4"></span>

#### <span id="page-8-0"></span>**Windows logo-tangent**

<span id="page-8-3"></span>Om du använder Windows logo-tangent i kombination med andra tangenter kan du utföra särskilda funktioner som finns i operativsystemet Windows. I avsnittet ["Tangentbord"](#page-7-0) kan du se var Windows logo-tangenten finns.

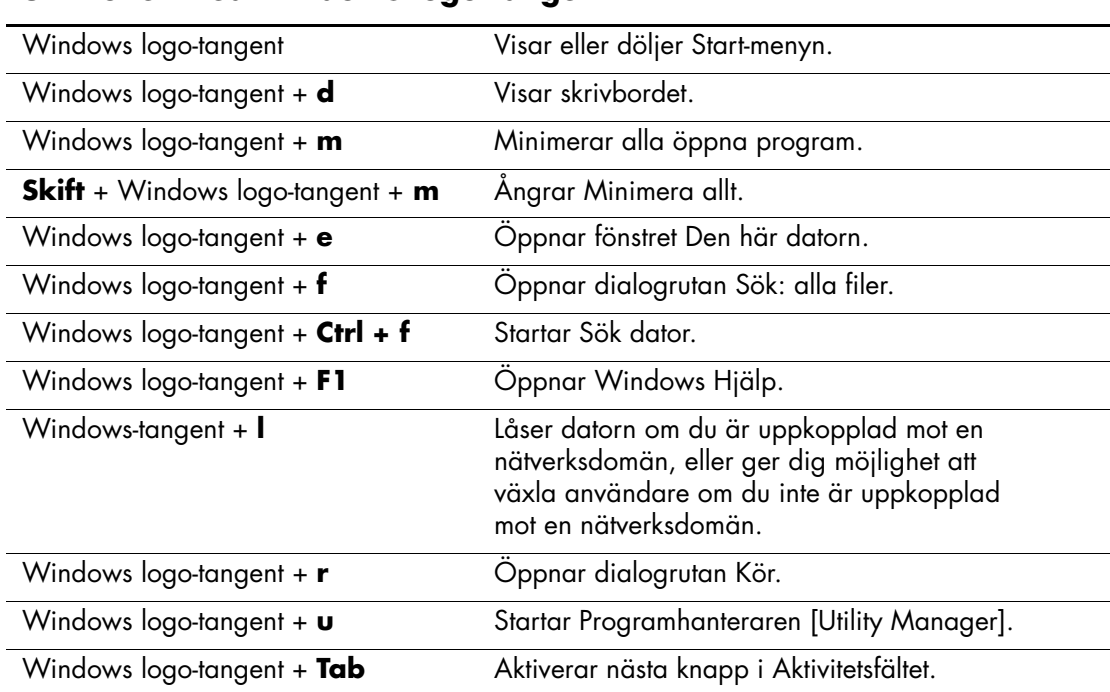

#### **Funktioner med Windows logo-tangent**

# <span id="page-8-1"></span>**Speciella musfunktioner**

<span id="page-8-2"></span>De flesta program har stöd för mus. Musknapparnas funktioner varierar beroende på vilket program du använder.

# <span id="page-9-0"></span>**Serienumrets placering**

<span id="page-9-1"></span>Varje dator har ett unikt serienummer och ett produkt-id-nummer som finns högst upp på datorn. Ha dessa nummer tillgängliga när du ringer kundtjänst för att få hjälp.

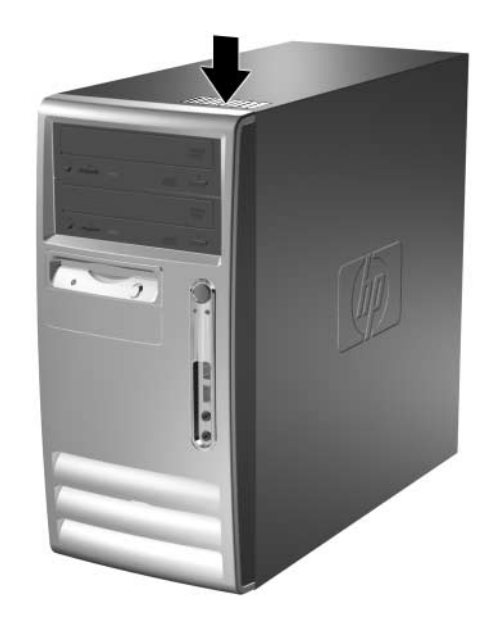

*Serienumrets och produkt-id-numrets placering*

**2**

# **Uppgradera maskinvara**

### <span id="page-10-2"></span><span id="page-10-1"></span><span id="page-10-0"></span>**Servicefunktioner**

I din dator finns funktioner som underlättar service och uppgraderingar. Oftast behövs det inga verktyg för de installationsprocedurer som beskrivs i det här kapitlet.

# <span id="page-10-3"></span>**Varnings- och Se upp!-meddelanden**

Före en uppgradering bör du noga läsa igenom alla tillämpliga instruktioner, varnings- och se upp!-meddelanden som finns i den här handboken.

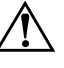

Å **VARNING!** För att minska risken för personskada på grund av elektrisk stöt och/eller varma ytor måste du ta ut nätsladden från vägguttaget och låta de interna systemkomponenterna svalna innan du rör vid dem.

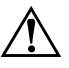

Å **VARNING!** För att minska risken för elektrisk stöt, brand eller skada på utrustningen får du inte sätta in telefonkabelns kontakt i nätverkskortet (NIC).

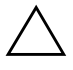

**SE UPP!** Statisk elektricitet kan skada elektronikkomponenterna i datorn eller extra utrustning. Innan du påbörjar dessa procedurer ser du till at du är fri från statisk elektricitet genom att ta i ett jordat metallföremål. Mer information finns i [Bilaga D, "Elektrostatisk urladdning"](#page-44-3).

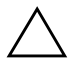

**SE UPP!** Innan du tar bort datorns kåpa kontrollerar du att datorn är avstängd och att nätsladden har tagits bort från nätuttaget.

# <span id="page-11-0"></span>**Ta bort datorns kåpa**

<span id="page-11-2"></span>Så här tar du bort datorns kåpa:

- 1. Stäng av datorn på rätt sätt via operativsystemet. Stäng därefter av eventuell kringutrustning.
- 2. Dra ut nätsladden från vägguttaget och datorn samt koppla loss all kringutrustning.

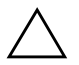

SE UPP! Innan du tar bort datorns kåpa, kontrollerar du att datorn är av och att nätsladden har tagits bort från vägguttaget.

- 3. Ta bort skruven  $\bullet$  som fäster sidplåten i datorns chassi.
- 4. Dra kåpan <sup>2</sup> bakåt ungefär 2,5 cm och lyft sedan bort den från enheten.

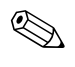

✎ Du kan lägga datorn på sidan för att installera de inre komponenterna. Se till att den sidan där kåpan är försedd med ett handtag är vänd uppåt.

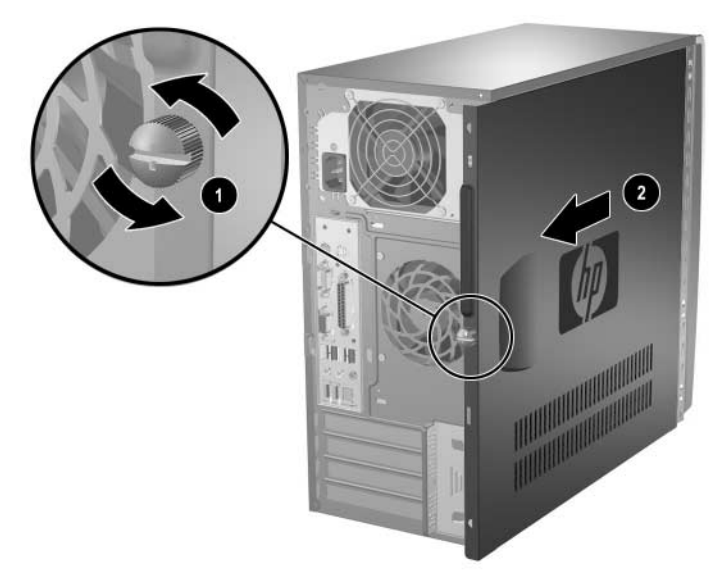

<span id="page-11-1"></span>*Ta bort datorns sidoplåt*

### <span id="page-12-0"></span>**Ta bort frontpanelen**

Ta bort frontpanelen på följande sätt:

- 1. Stäng av datorn på rätt sätt via operativsystemet. Stäng därefter av eventuell kringutrustning.
- 2. Dra ut nätsladden från vägguttaget och datorn samt koppla loss all kringutrustning.
- 3. Ta bort datorns kåpa.
- 4. Om du vill ta av frontpanelen trycker du ned alla tre hakarna på panelens vänstra sida  $\overline{\mathbf{0}}$  och vrider sedan av panelen från chassit  $\mathbf{\Theta}$ , med början med vänster sida och därefter höger sida.

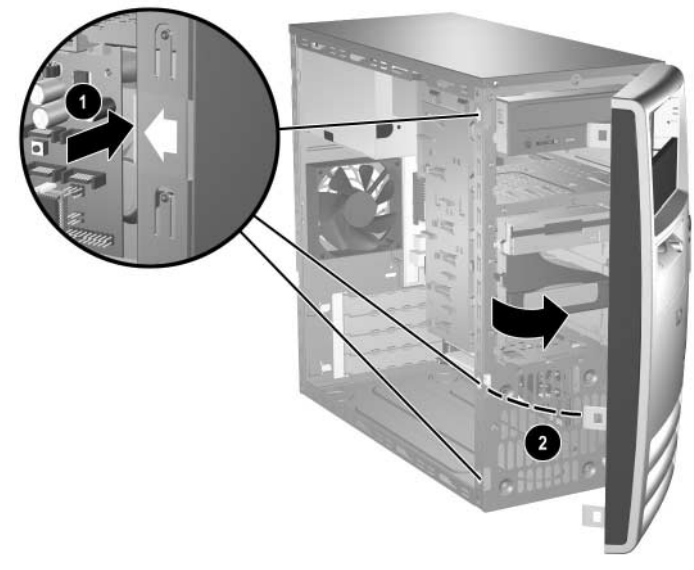

<span id="page-12-1"></span>*Ta bort frontpanelen*

# <span id="page-13-0"></span>**Installera ytterligare minne**

<span id="page-13-5"></span><span id="page-13-3"></span>Datorn levereras med DDR-SDRAM-minne (Double Data Rate-Synchronous dynamic random access memory) i DIMM-moduler (dual inline memory module).

#### <span id="page-13-4"></span><span id="page-13-1"></span>**DIMM**

<span id="page-13-6"></span>Minnessocklarna på moderkortet kan förses med upp till fyra standardiserade DIMM. I minnessocklarna finns minst en förinstallerad DIMM. För maximalt minnesstöd kan du förse moderkortet med upp till 4 GB minnesutrymme, konfigurerat i två kanaler för hög prestanda.

#### <span id="page-13-2"></span>**DDR-SDRAM DIMM**

<span id="page-13-7"></span>För att systemet ska fungera riktigt, om systemet stöder DDR-SDRAM DIMM, måste DIMM vara:

- standardiserade 184-stifts
- obuffrade PC2700 333 MHz-kompatibla eller PC3200 400 MHz-kompatibla
- 2,5 volt DDR-SDRAM DIMM

DDR-SDRAM DIMM måste även:

- stödja CAS-latens 2,5 eller 3 (CL = 2,5 eller CL = 3)
- innehålla obligatorisk JEDEC SPD-information

Dessutom stödjer datorn:

- 256 Mbit-, 512 Mbit och 1 Gbit-icke-ECC-minnesteknologier
- enkelsidiga och dubbelsidiga DIMM
- DIMM konstruerade med x8- och x16-DDR-enheter; DIMM konstruerade med x4 SDRAM stöds ej

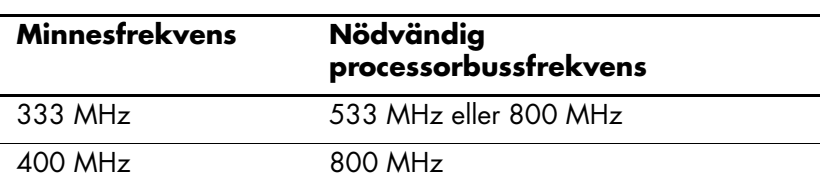

<span id="page-14-2"></span>Följande processorbussfrekvenser krävs för att systemet ska kunna användas med understödda minnesfrekvenser.

Om en minnesfrekvens används tillsammans med en processor med för låg processorbussfrekvens, kommer systemet i stället att köras med den högsta minnesfrekvensen som stöds av processorn. Om datorn är utrustad med exempelvis en 400 MHz DIMM och en 533 MHz processorbuss, kommer systemet att köra med minnesfrekvensen 400 MHz eftersom det är den högsta möjliga.

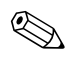

✎ Systemet startar inte om du installerar ej understödda DIMM.

Information om hur du tar reda på processorbussfrekvensen för en viss dator finns i *Konfigureringshandboken* på *cd-skivan Documentation*.

#### <span id="page-14-0"></span>**Utrusta DIMM-socklar**

<span id="page-14-4"></span><span id="page-14-1"></span>Systemet körs automatiskt med en kanal, i ett asymmetriskt tvåkanalsläge eller i ett interfolierat tvåkanalsläge med högre prestanda beroende på hur DIMM installerats.

- Systemet arbetar i ett enkanalsläge om minneskapacitet för DIMM endast finns i en kanal.
- Systemet arbetar i ett asymmetriskt tvåkanalsläge om den totala minneskapaciteten för DIMM i Kanal A inte är identisk med den totala minneskapaciteten för DIMM i Kanal B.
- <span id="page-14-3"></span>■ Systemet arbetar i ett interfolierat tvåkanalsläge med högre kapacitet om den totala minneskapaciteten för DIMM i Kanal A är identisk med den totala minneskapaciteten för DIMM i Kanal B. Teknologin och enhetsbredden kan emellertid variera mellan kanalerna. Om exempelvis Kanal A har två 256 MB DIMM och kanal B har en 512 MB DIMM, arbetar systemet i interfolierat läge.

■ I alla lägen bestäms den maximala arbetshastigheten av systemets långsammaste DIMM. Om till exempel systemet har en 333 MHz DIMM och en 400 MHz DIMM, körs systemet i den lägsta av de båda hastigheterna.

Det finns fyra DIMM-socklar på moderkortet, med två socklar per kanal. Socklarna har etiketterna XMM1, XMM2, XMM3 och XMM4. Socklarna XMM1 och XMM2 arbetar i minneskanal A. Socklarna XMM3 och XMM4 arbetar i minneskanal B.

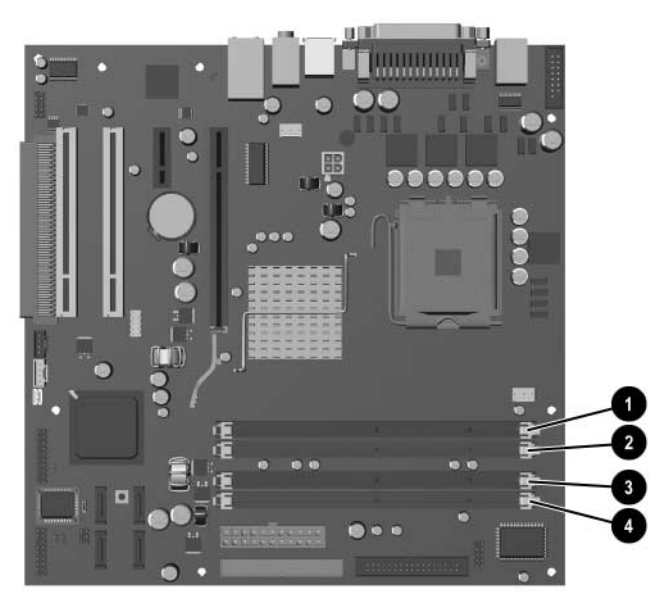

*DIMM-sockelplacering*

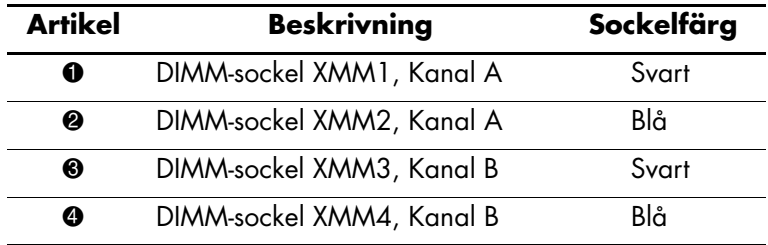

### <span id="page-16-0"></span>**Installera DDR-SDRAM DIMM**

**SE UPP!** Minnessocklarna har guldkontakter. När du uppgraderar minnet är det viktigt att du använder minnesmoduler med guldkontakter för att förhindra korrosion och/eller oxidation som kan inträffa om olika metaller används.

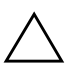

**SE UPP!** Statisk elektricitet kan skada elektronikkomponenterna i datorn eller på tillvalskort. Innan du påbörjar dessa procedurer ser du till att du är fri från statisk elektricitet genom att ta i ett jordat metallföremål. Mer information finns i [Bilaga D, "Elektrostatisk urladdning."](#page-44-3)

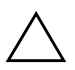

**SE UPP!** Rör inte vid minnesmodulernas kontakter. Det kan skada modulen.

- 1. Stäng av datorn på rätt sätt via operativsystemet. Stäng därefter av eventuell kringutrustning.
- 2. Ta ut nätsladden ur vägguttaget och koppla loss all kringutrustning.
- 3. Ta bort datorns kåpa.
- 4. Leta rätt på minnessocklarna på moderkortet.

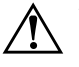

Å **VARNING!** Minska risken för brännskador genom att låta de interna systemkomponenterna svalna innan du rör vid dem.

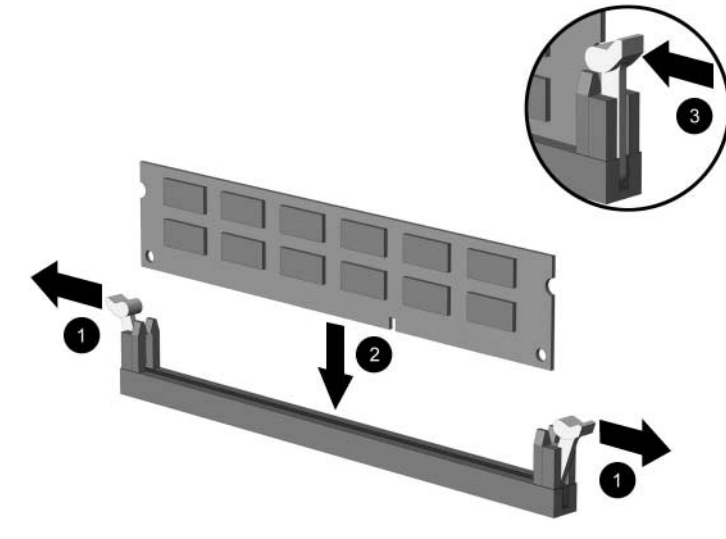

5. Öppna sockelns båda hakar  $\bullet$  och tryck in minnesmodulen i sockeln $\bullet$ .

*Installera en DIMM*

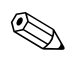

✎ En minnesmodul kan bara installeras på ett sätt. Passa spåret på modulen med upphöjningen i minnessockeln.

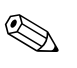

✎ För att erhålla maximal minnesprestanda utrustar du socklarna så att minneskapaciteten i Kanal A blir identisk med minneskapaciteten i Kanal B. Om du exempelvis har en förinstallerad DIMM i sockel XMM1 och lägger till en andra DIMM, rekommenderas att du installerar en DIMM med samma minneskapacitet i sockel XMM3 eller XMM4.

- <span id="page-17-0"></span>6. Tryck ner modulen i sockeln. Kontrollera att den är helt inne och sitter fast ordentligt. Se till att hakarna är låsta <sup>3.</sup>
- 7. Upprepa steg 5 och 6 om du önskar installera ytterligare moduler.
- 8. Sätt på kåpan igen.

Datorn ska känna av den nya minnesmodulen automatiskt nästa gång du startar datorn.

# <span id="page-18-0"></span>**Byta ut eller uppgradera en enhet**

<span id="page-18-7"></span><span id="page-18-2"></span>I datorn finns plats för upp till sex enheter som kan installeras i olika konfigurationer.

I detta avsnitt beskrivs hur du sätter in och tar bort lagringsenheter. En stjärnskruvmejsel behövs för enhetens styrskruvar.

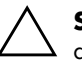

**SE UPP!** Se till att säkerhetskopiera alla dina filer på hårddisken och spara dem på t.ex. en cd-skiva innan du tar bort hårddisken. Om detta inte görs kan du förlora data. När du har bytt ut den primära hårddisken måste du köra cd-skivan *Restore Plus!* för att ladda de filer som HP har förinstallerat.

#### <span id="page-18-1"></span>**Enhetens placeringar**

<span id="page-18-8"></span><span id="page-18-5"></span>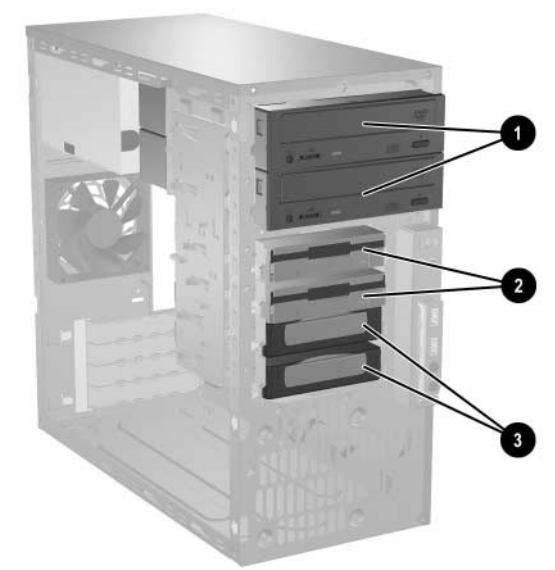

*Enheternas placering* 

<span id="page-18-6"></span><span id="page-18-4"></span><span id="page-18-3"></span>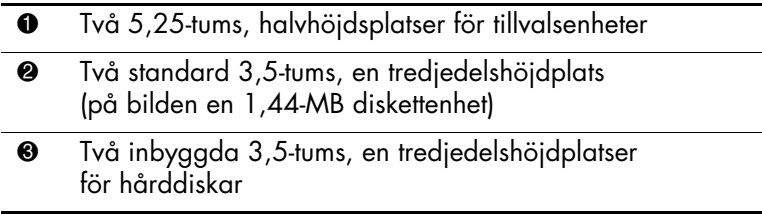

#### <span id="page-19-0"></span>**Ta bort en enhet**

- <span id="page-19-1"></span>1. Stäng av datorn på rätt sätt via operativsystemet. Stäng därefter av eventuell kringutrustning. Ta ut nätsladden ur vägguttaget och koppla loss all kringutrustning.
- 2. Ta av kåpan och frontpanelen.
- 3. Lossa ström- och datakablar på baksidan av enheten enligt följande figurer.

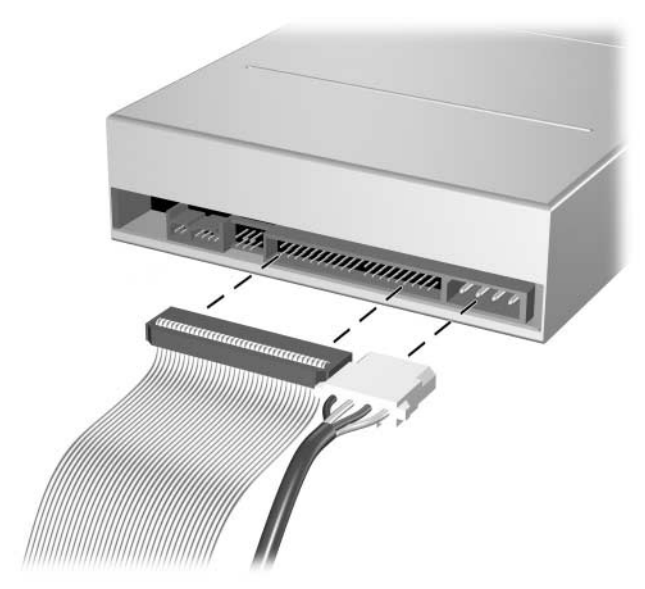

*Lossa kablar till den optiska enheten*

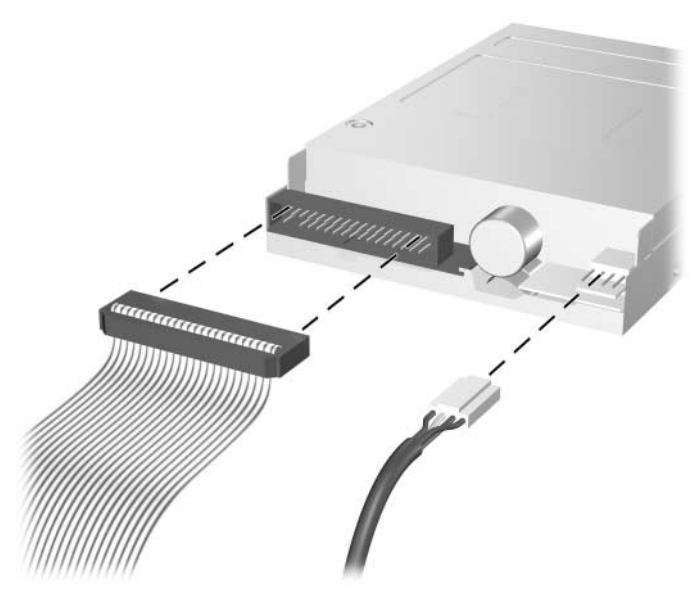

*Lossa kablar till diskettenheten*

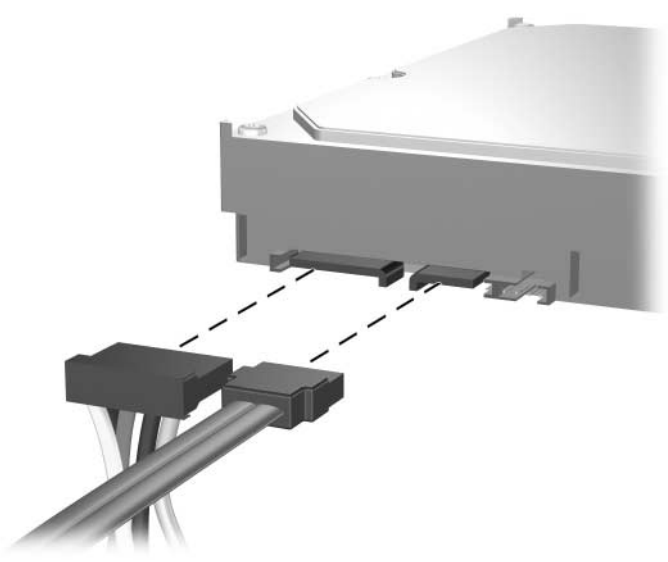

*Lossa kablar till hårddisken*

4. Ett enhetsfäste med låshakar håller de olika enheterna på plats. Lyft på låshaken på enhetsfästet  $\bullet$  för den enhet du önskar ta bort och skjut sedan ut enheten från enhetsplatsen <sup>2</sup>.

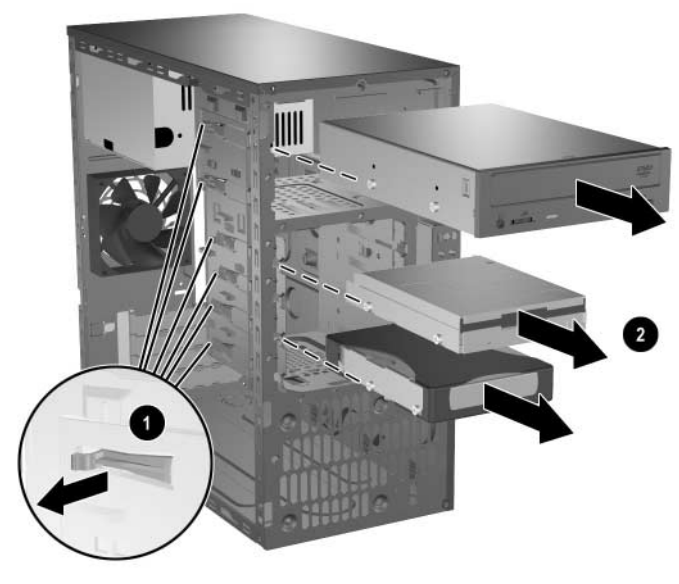

*Ta bort enheter*

5. Lossa de fyra styrskruvarna (två på varje sida) på enheten som ska tas bort. Du kommer att behöva dessa skruvar vid installation av en ny enhet.

#### <span id="page-22-0"></span>**Byta ut en enhet**

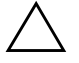

<span id="page-22-1"></span>**SE UPP!** Gör så här för att minska risken för förlust av information och skada på dator eller hårddisk:

- Om du sätter in eller tar bort en hårddisk måste operativsystemet avslutas korrekt innan datorn stängs av. Ta inte bort en hårddisk när datorn är på eller i viloläge.
- Innan du hanterar en enhet kontrollerar du, att du inte är statiskt laddad. Undvik att röra vid enhetens kontakter. Mer information om att undvika skador till följd av statisk elektricitet finns i [Bilaga D,](#page-44-3)  ["Elektrostatisk urladdning."](#page-44-3)
- Hantera enheten varsamt, tappa den inte.
- Använd inte onödigt våld när du sätter i en enhet.
- Undvik att utsätta en hårddisk för vätskor, extrema temperaturer eller produkter som alstrar magnetfält såsom bildskärmar och högtalare.

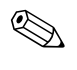

✎ Se till att du alltid säkerhetskopierar datan på den gamla hårddisken innan hårddisken tas bort, så att du kan överföra all data till den nya hårddisken.

1. Ta de fyra styrskruvarna (två på varje sida) som du tog bort från den gamla enheten och sätt dem i den nya enheten. Styrskruvarna gör att enheten kommer i rätt läge i enhetsfästet. HP tillhandahåller extra styrskruvar på datorlådans framsida under frontpanelen.

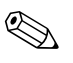

Det finns totalt åtta extra styrskruvar framtill i chassit under frontpanelen. Fyra har 6-32 standardgängor och fyra har M3 metriska gängor. Standardskruvarna används för hårddiskar och är blanka. Metriska skruvar används för alla andra anheter och är svarta. Se till att använda rätt styrskruvar i enheten.

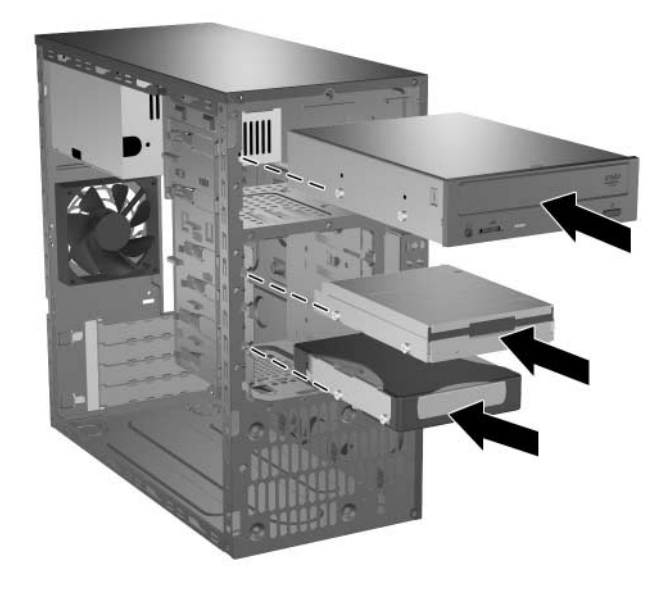

2. Skjut in enheten i enhetsplatsen tills den låses fast, se till att styrskruvarna löper i skårorna.

*Skjuta in enheter i enhetsplatsen*

- 10. 79. yuunnumma 1990
- 3. Återanslut ström- och datakablar till enheten enligt följande figurer.

*Sätta tillbaka kablar i den optiska enheten*

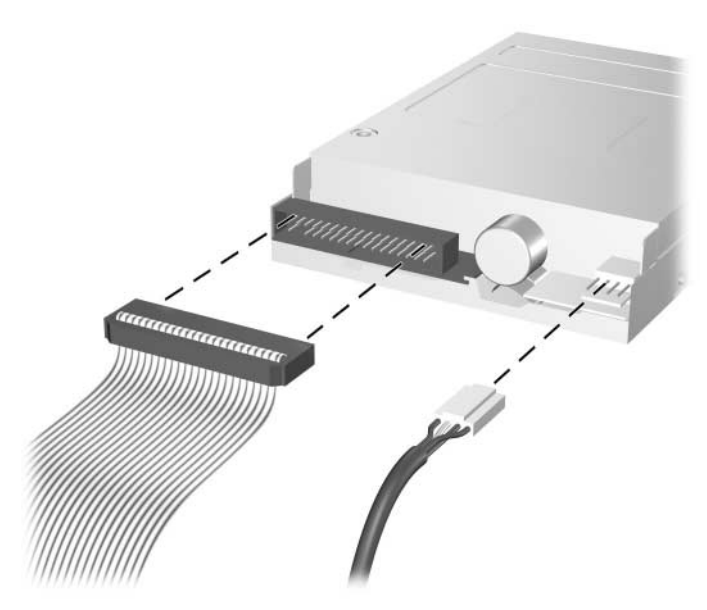

*Sätta tillbaka kablar i diskettenheten*

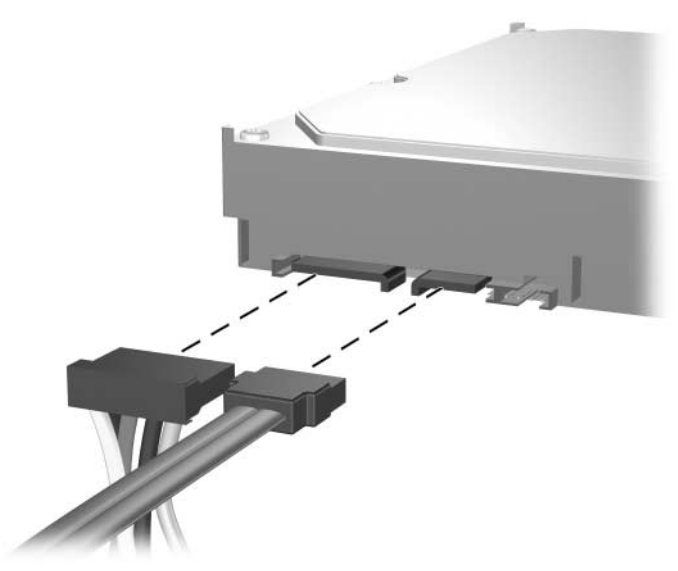

*Sätta tillbaka kablar i hårddisken*

<span id="page-26-3"></span>4. Anslut datakabeln till moderkortet om du installerar en ny hårddisk.

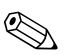

✎ Med utbyteshårddisken medföljer flera datakablar. Se till att du använder den kabel som är identisk med den fabriksinstallerade kabeln.

✎ Om datorn endast har en SATA-hårddisk, måste du ansluta hårddiskens datakabel till kontakten med etiketten P60 SATA 0 för att inget funktionsproblem ska uppstå med hårddisken. Om du lägger till en andra hårddisk ansluter du hårddiskens datakabel till den kontakt som har etiketten P61 SATA 1. Anslut en tredje SATA-enhet till P62 SATA 2 och en fjärde SATA-enhet till P63 SATA 3.

- 5. Utför proceduren som beskrivs i avsnittet ["Sätta ihop datorn"](#page-34-0) i det här kapitlet.
- 6. Starta datorn.

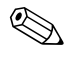

<span id="page-26-2"></span><span id="page-26-1"></span><span id="page-26-0"></span>✎ Om du har bytt ut den primära hårddisken, sätter du i cd-skivan *Restore Plus!* för att återställa operativsystem, drivrutiner och /eller program som var förinstallerade när du köpte datorn från HP. Följ instruktionerna i den handbok som medföljde återställningsprogrammet. När återställningen är klar installerar du om dina egna filer som du säkerhetskopierade innan du började bytet av hårddisk.

# <span id="page-27-0"></span>**Ta bort eller installera ett expansionskort**

I datorn finns två PCI-expansionsplatser som vardera kan rymma ett expansionskort som är upp till 17,46 cm långt. I datorn finns även en plats för ett PCI Express x1-expansionskort och en plats för ett PCI Express x16-expansionskort.

<span id="page-27-1"></span>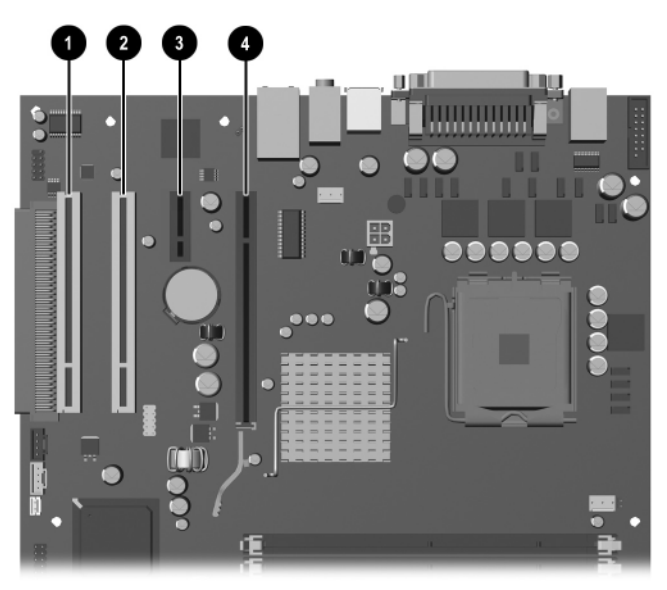

*Expansionsplatsernas placering*

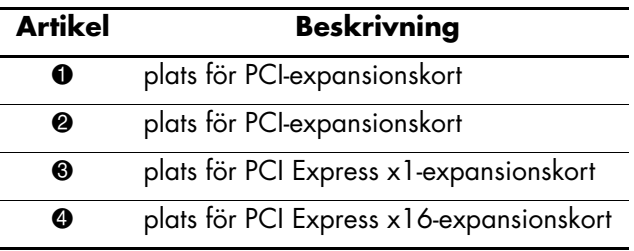

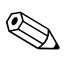

**Solution I PCI Express x16-expansionsplatsen kan du installera ett**<br>  $\sum_{x=1}^{\infty}$   $x^4$   $x^8$  eller x16 expansionskort av typen PCI Express x1, x4, x8 eller x16. Så här tar du bort, ersätter eller lägger till ett expansionskort:

- 1. Stäng av datorn på rätt sätt via operativsystemet. Stäng därefter av eventuell kringutrustning. Ta ut nätsladden ur vägguttaget och koppla loss all kringutrustning.
- 2. Ta bort sidoplåten och lägg datorn på sidan så att datorns inre komponenter syns och är lätt åtkomliga.
- 3. På datorns baksida finns ett låsplåt som låser fast expansionskortens kortplåtar och täckplåtar. Ta bort skruven som håller skyddsplåtens lås på plats  $\bullet$  och skjut bort skyddsplåtens lås från fästena  $\bullet$ så att de inte längre låses av låset.

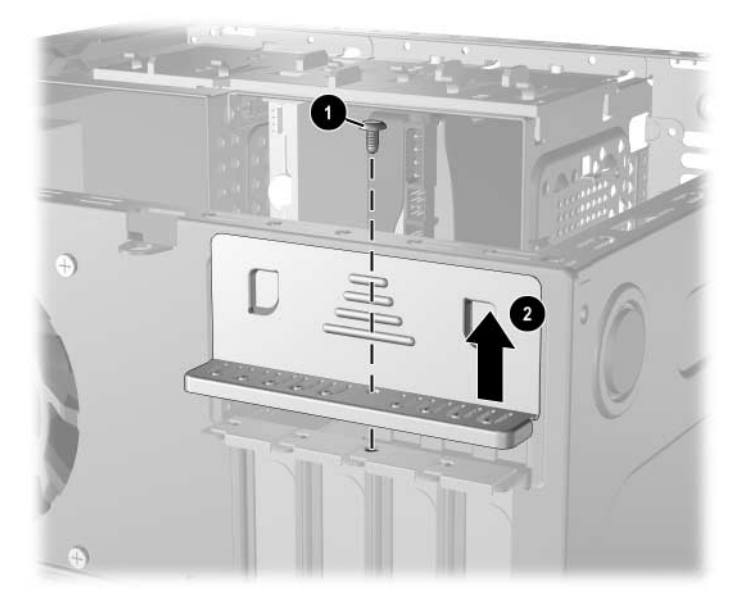

*Frigöra låsplåtens lås*

- 4. Innan du installerar ett expansionskort tar du bort skyddsplåten eller befintligt expansionskort.
	- a. Om du ska installera ett expansionskort i en ledig kortplats, ta då först bort lämplig skyddsplåt framför kortplatsen baktill på chassit. Dra kortet rakt upp ur sockeln och sedan bort från chassits inre.

<span id="page-29-0"></span>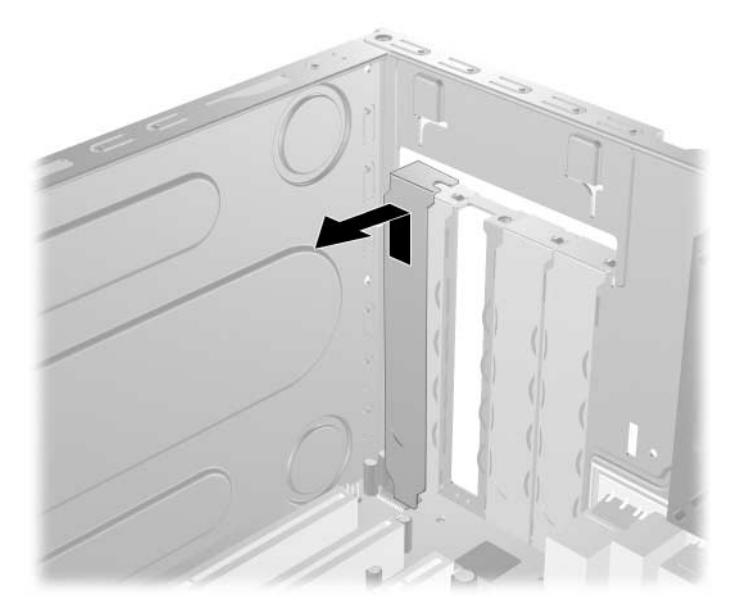

*Ta bort skyddsplåt från en expansionskortplats*

b. Om du tar bort ett standard PCI-kort, tar du tag i kortets båda ändar och vickar det fram och tillbaka tills kontakterna släpper från sockeln. Dra sedan expansionskortet rakt upp ur sockeln  $\bullet$  och bort från chassits inre $\bullet$  för att därefter frigöra det från chassiramen. Skrapa inte kortet mot andra komponenter.

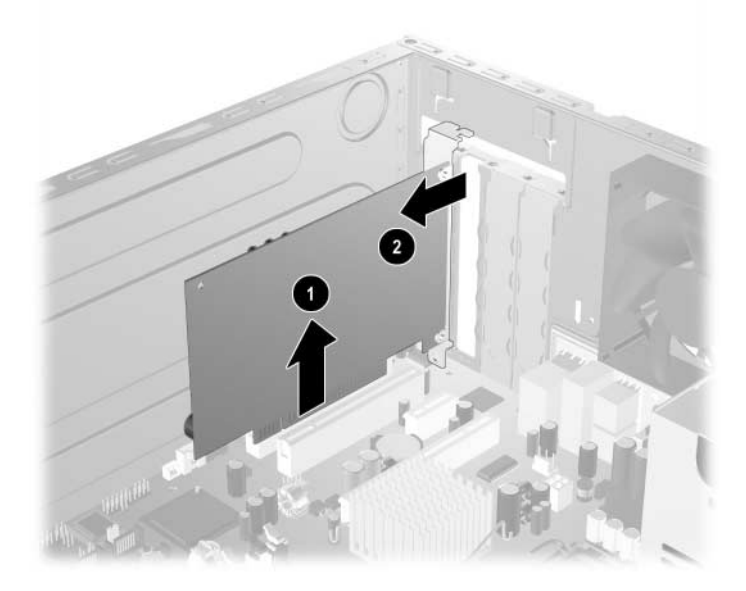

*Ta bort ett expansionskort*

<span id="page-31-0"></span>c. Om du tar bort ett PCI Express-kort, drar du bort låsarmen (baktill på expansionskortplatsen) från kortet och vickar sedan försiktigt på kortet fram och tillbaka tills det lossnar från kortplatsen. Dra sedan expansionskortet rakt upp ur sockeln och bort från chassits inre för att därefter frigöra det från chassiramen. Skrapa inte kortet mot andra komponenter.

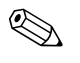

✎ Innan du tar bort ett befintligt expansionskort, lossar du först alla kablar som eventuellt är anslutna till kortet.

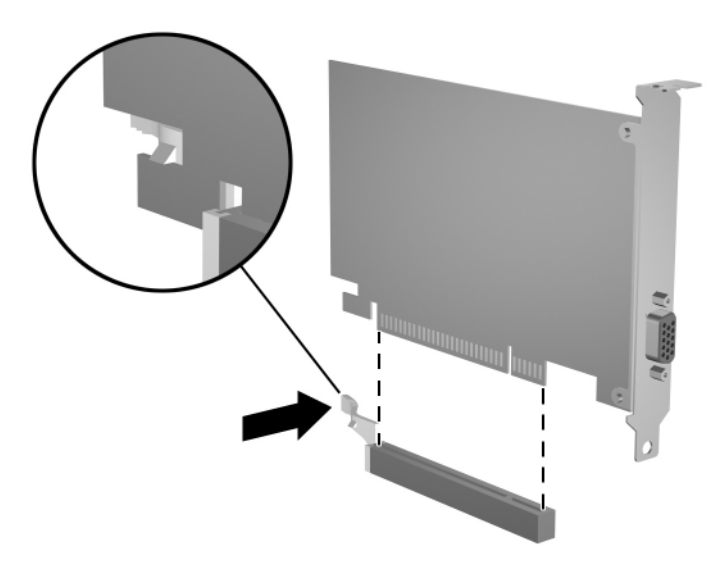

*Ta bort ett PCI Express-expansionskort*

5. Om du inte byter ut ett gammalt kort mot ett nytt sätter du in en täckplåt över den öppna kortplatsen. Sätt in täckplåten över öppningen och skjut ner låsplåten för att låsa fast den.

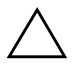

Ä **SE UPP!** När du har tagit bort ett expansionskort, måste du ersätta det med antingen ett nytt kort eller en skyddsplåt för att kylningen av datorns inre komponenter ska fungera under driften.

6. Om du byter ut ett kort eller installerar ett nytt expansionskort håller du kortet över den tomma kortplatsen på moderkortet och sätter ner det så att kortplåten passar in i öppningen på chassits baksida 1. Tryck försiktigt kortet rakt ner i expansionskortplatsen på moderkortet <sup>2</sup>.

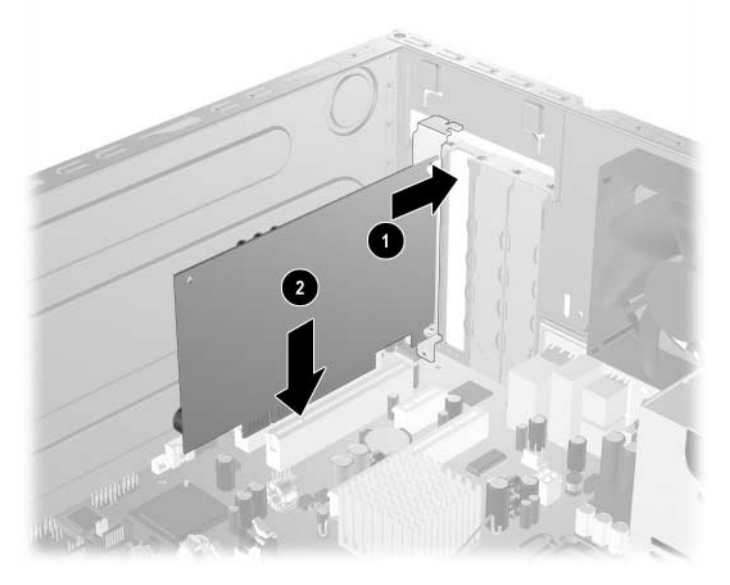

*Byta eller installera ett expansionskort*

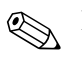

✎ När du installerar ett expansionskort måste du trycka fast det riktigt så att hela kontakten sitter ordentligt i sockeln.

7. Om byter ut ett kort lägger du det gamla kortet i den antistatförpackning som det nya låg i.

8. Medan du håller expansionskortplåten mot chassit, skjut ned skyddsplåtens lås mot expansionskortplåten och skyddsplåtarna  $\bullet$ så att de låses fast och skruva fast skruven @ som håller skyddsplåtens lås på plats.

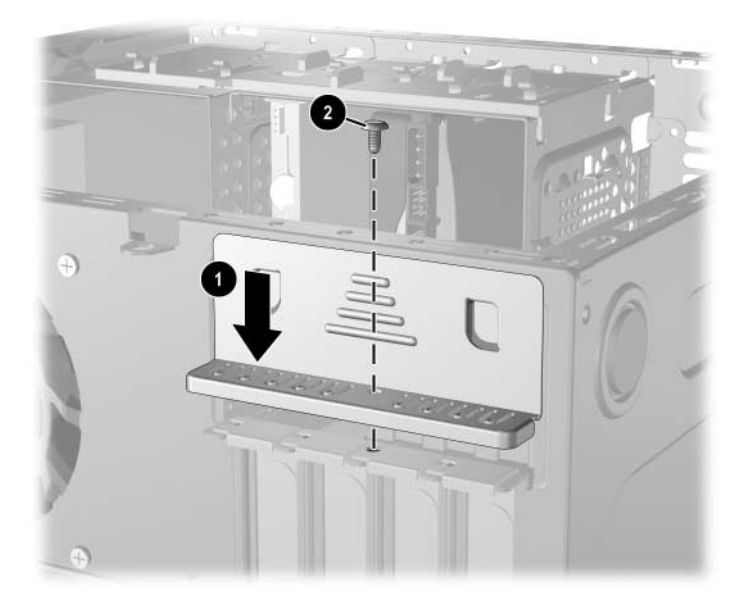

*Låsa fast expansionskort och skyddsplåtar*

9. Utför proceduren som beskrivs i avsnittet ["Sätta ihop datorn"](#page-34-0) i det här kapitlet.

# <span id="page-34-0"></span>**Sätta ihop datorn**

1. Placera datorchassit stående. Sätt in de tre hakarna på frontpanelens högersida  $\bullet$  i de rektangulära hålen i chassit och vrid frontpanelen på plats så att de tre flikarna på panelens vänstersida låser fast  $\overline{i}$  chassit  $\overline{Q}$ .

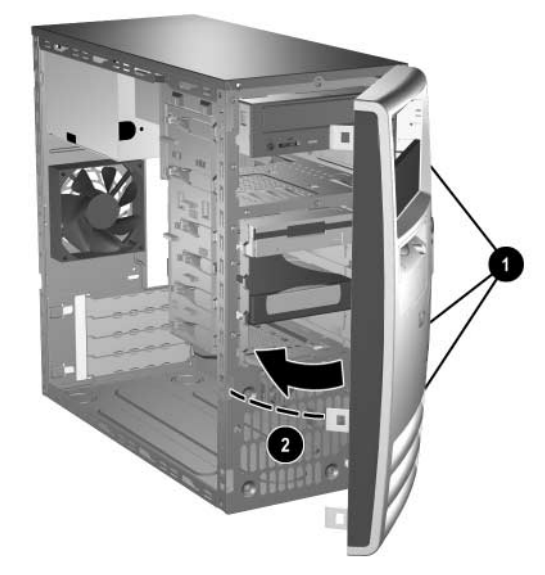

<span id="page-34-1"></span>*Sätta tillbaka frontpanelen*

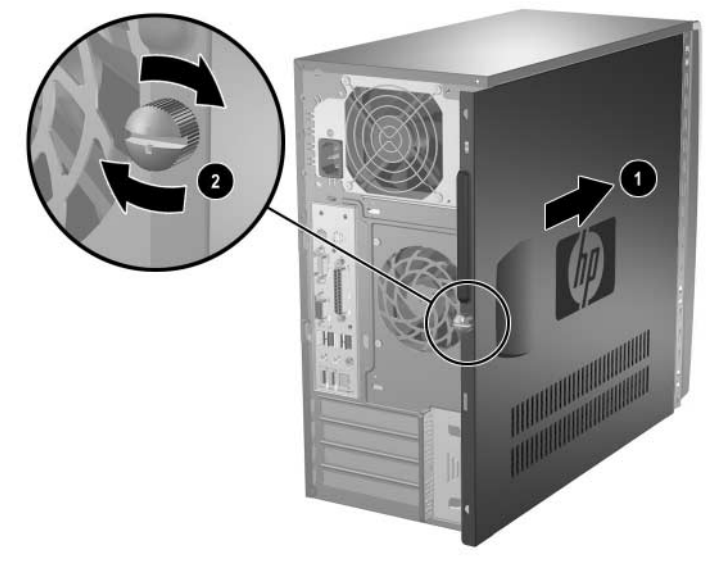

2. Placera sidoplåten i rätt läge på chassit och skjut den på plats  $\bullet$ . Se till att skruvhålen hamnar i rätt läge och skruva sedan fast den @.

*Sätta tillbaka sidoplåten*

- <span id="page-35-0"></span>3. Sätt tillbaka nätkabeln i datorn och anslut den sedan till ett vägguttag.
- 4. Anslut åter all kringutrustning till datorn.

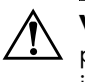

Å **VARNING!** För att minska risken för elektrisk stöt, brand eller skada på utrustningen får du inte sätta in telekommunikations- eller telefonkablar i nätverkskortet (NIC).

5. Starta datorn genom att trycka på På /av-knappen.

# <span id="page-36-2"></span>**Specifikationer**

<span id="page-36-3"></span><span id="page-36-1"></span><span id="page-36-0"></span>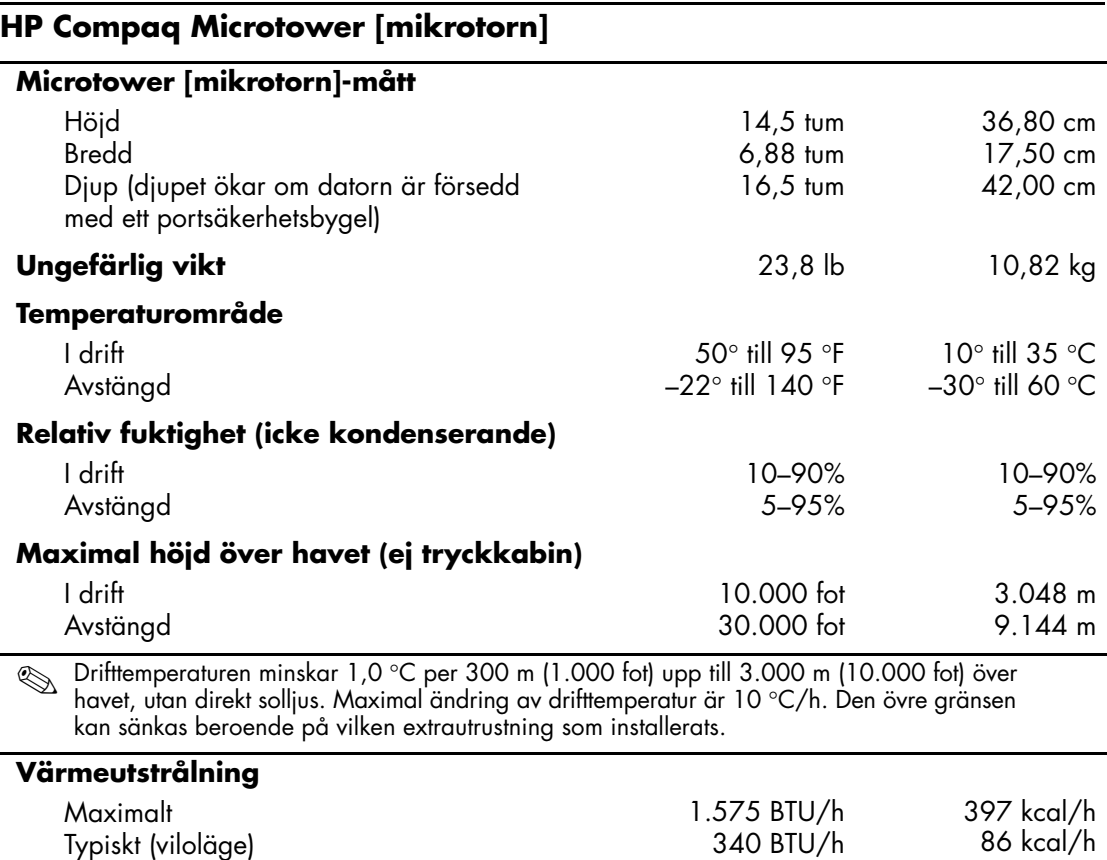

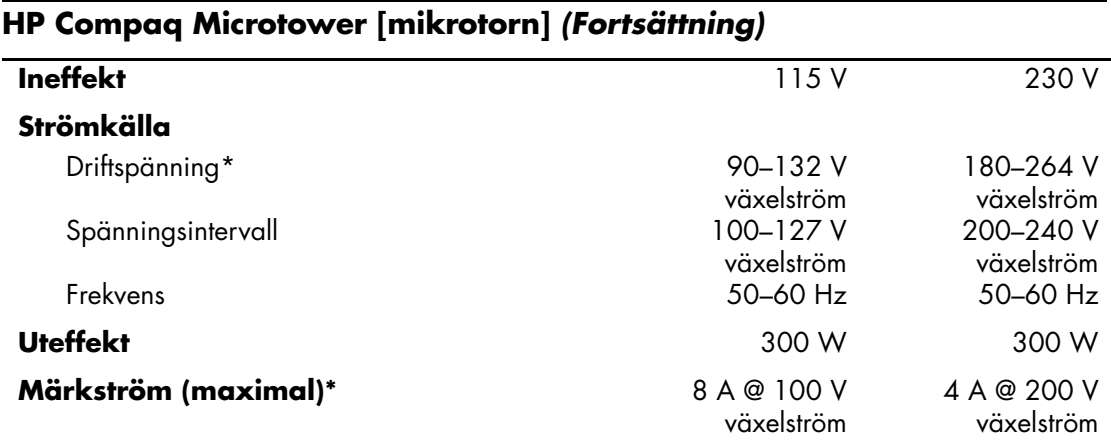

\*Detta system använder ett nätaggregat med heltäckande passiv korrektion. Den heltäckande korrektionen finns endast i 230 V-driftsläge. Detta gör att systemet uppfyller kraven för CE-märkning för användning i Europeiska Unionen. Till den här strömkällan måste en spänningsväljare användas.

# **Byta batteri**

<span id="page-38-2"></span><span id="page-38-1"></span><span id="page-38-0"></span>Batteriet som levereras med datorn ger ström åt realtidsklockan. När du byter ut batteriet måste det vara av samma typ som datorns originalbatteri. Datorn levereras med ett myntformat 3-volts litiumbatteri.

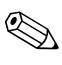

✎ Du kan förlänga litiumbatteriets livslängd genom att ansluta datorn till ett vägguttag. Litiumbatteriet används bara som strömförsörjning när datorn INTE är ansluten till ett vägguttag.

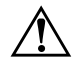

Å **VARNING!** Datorn innehåller ett inbyggt litium-brunstensbatteri. Det finns risk för brand eller frätskador om batteriet hanteras felaktigt. Så här minskar du risken för personskador:

- Försök inte att ladda upp batteriet.
- Utsätt inte batteriet för högre temperaturer än 60 °C.
- Ta inte isär, kläm sönder eller punktera det, kortslut inte externa kontakter och kasta det inte i vatten eller eld.
- Ersätt bara batteriet med det HP-batteri som är avsett för den här produkten.

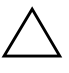

**SE UPP!** Innan du byter batteri är det viktigt att du säkerhetskopierar datorns CMOS-inställningar. När batteriet tas bort eller bytes ut kommer CMOS-inställningarna att raderas. Mer information om säkerhetskopiering av CMOS-inställningar finns i handboken *Felsökning* på *cd-skivan Documentation*.

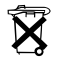

Släng inte batterier i hushållssoporna. Hantera dem som miljöfarligt avfall och lämna in dem på uppsamlingsplatser för batterier eller hos en auktoriserad HP-återförsäljare.

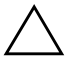

SE UPP! Statisk elektricitet kan skada elektronikkomponenterna i datorn eller extrautrustningen. Innan du påbörjar dessa procedurer ser du till att du är fri från statisk elektricitet genom att ta i ett jordat metallföremål.

- 1. Stäng av datorn på rätt sätt via operativsystemet. Stäng därefter av eventuell kringutrustning.
- 2. Ta ut nätsladden ur vägguttaget och koppla loss all kringutrustning. Ta bort datorns kåpa.

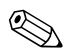

✎ Du kan behöva ta bort ett expansionskort för att komma åt batteriet.

- 3. Leta rätt på batteriet och batterihållaren på moderkortet.
- 4. Beroende på vilken typ av batterihållare som finns på moderkortet följer du respektive anvisningar nedan för att byta batteri.

#### **Typ 1**

a. Lyft ut batteriet ur hållaren.

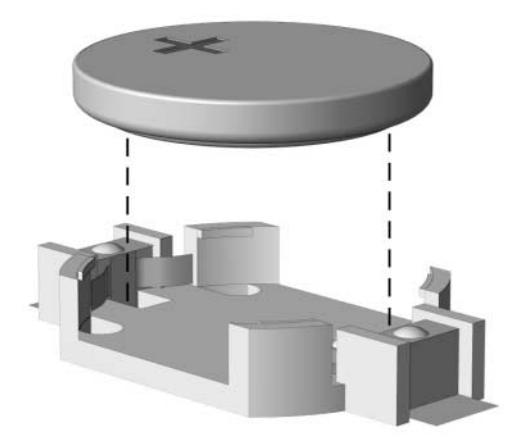

*Ta bort ett myntformat batteri (Typ 1)*

b. Skjut in det nya batteriet på plats med pluspolen uppåt. Batterihållaren låser automatiskt batteriet i rätt position.

#### **Typ 2**

- a. Tryck på metallklämman som sticker upp på batteriets ena sida för att lossa det från hållaren. När batteriet lossats lyfter du bort det  $\mathbf{0}$ .
- b. Sätt i ett nytt batteri genom att skjuta in batteriets kant under hållarens metallklämma. Pluspolen ska vara uppåt. Tryck ner batteriets andra kant tills metallklämman låser fast batteriet <sup>2</sup>.

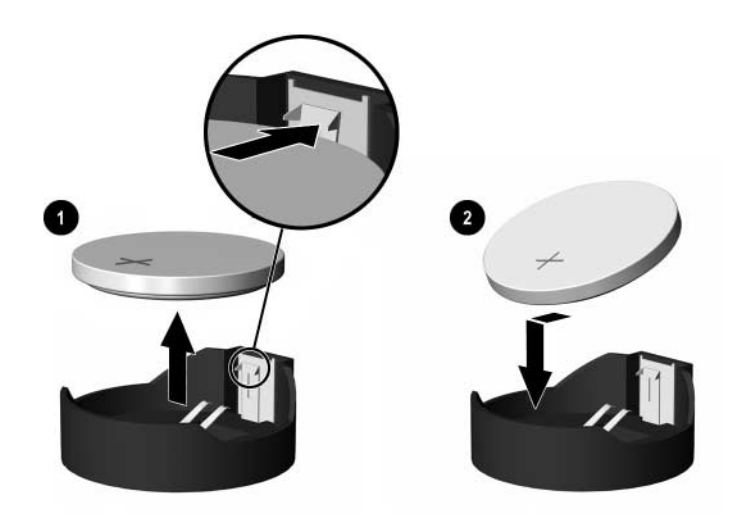

*Ta bort och sätta i ett myntformat batteri (Typ 2)*

#### **Typ 3**

- a. Dra tillbaka klämman  $\bullet$  som håller batteriet på plats och ta bort batteriet  $\bullet$ .
- b. Sätt i det nya batteriet och sätt tillbaka klämman igen.

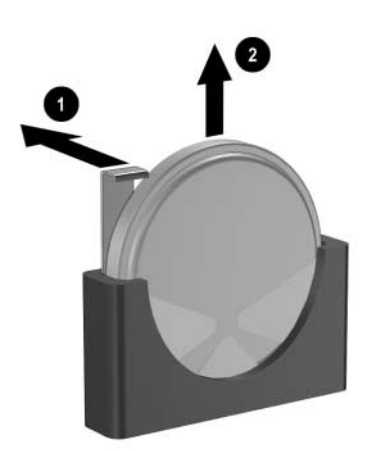

*Ta bort ett myntformat batteri (Typ 3)*

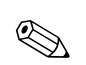

När du har satt i ett nytt batteri, gör du på följande sätt:

- 5. Sätt tillbaka datorns kåpa.
- 6. Anslut datorn till vägguttaget och starta den.
- 7. Ställ in datum och klockslag, lösenord och andra eventuella inställningar med setup-programmet. Mer information finns i *Konfigureringshandboken* på *cd-skivan Documentation*.

# **C Säkerhetslås**

# <span id="page-42-2"></span><span id="page-42-1"></span><span id="page-42-0"></span>**Montera ett säkerhetslås**

<span id="page-42-4"></span>Säkerhetslåset som visas nedan och på nästa sida kan användas för att låsa microtower-datorn.

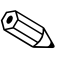

<span id="page-42-5"></span>✎ En portsäkerhetsbygel finns också tillgänglig (visas ej). Mer information finns på [www.hp.com](http://www.hp.com).

### <span id="page-42-3"></span>**Kabellås**

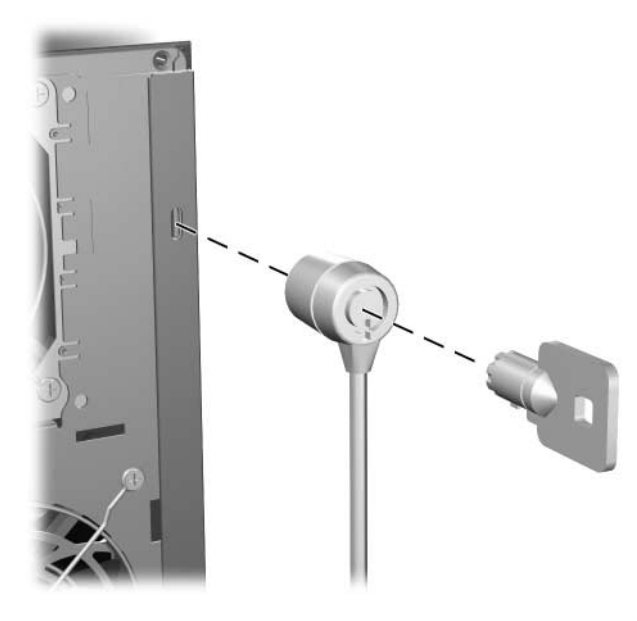

*Montera ett kabellås*

# <span id="page-43-0"></span>**Tangentbordslås**

<span id="page-43-1"></span>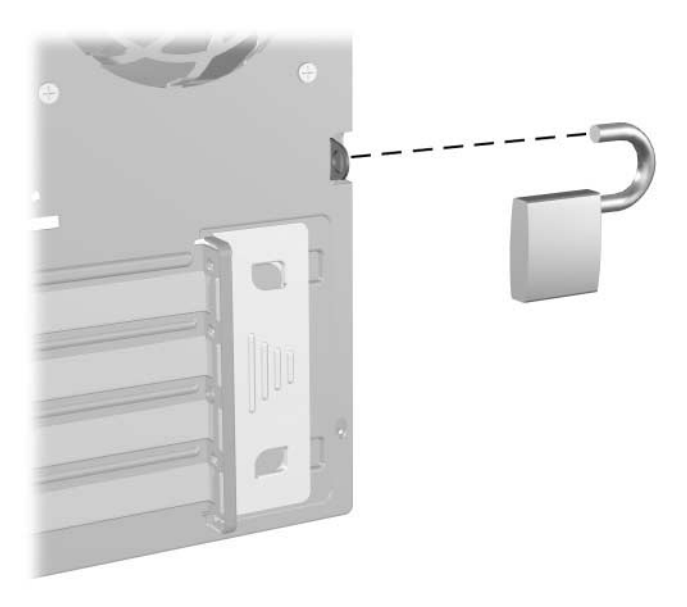

*Montera ett tangentbordslås*

**D**

# <span id="page-44-3"></span>**Elektrostatisk urladdning**

<span id="page-44-1"></span><span id="page-44-0"></span>En urladdning av statisk elektricitet från ett finger eller någon annan elektrostatisk ledare kan skada moderkortet eller andra enheter som är känsliga för statisk elektricitet. Den här typen av skada kan förkorta enhetens livslängd.

### <span id="page-44-2"></span>**Förhindra elektrostatiska skador**

<span id="page-44-4"></span>Förhindra elektrostatiska skador genom att vidta följande försiktighetsåtgärder:

- Undvik handkontakt genom att transportera och förvara produkterna i elektrostatiskt säkra förpackningar.
- Förvara elektrostatiskt känsliga produkter i förpackningarna tills de ska användas på en elektrostatiskt skyddad arbetsyta.
- Placera delarna på en jordad yta innan du tar ut dem ur förpackningarna.
- Undvik att röra vid stift, ledningar och kretsar.
- Kontrollera att du är ordentligt jordad innan du rör vid en elektrostatiskt känslig komponent.

### <span id="page-45-0"></span>**Jordningsmetoder**

Det finns flera olika jordningsmetoder. Använd en eller flera av följande metoder när du hanterar eller installerar elektrostatiskt känsliga komponenter:

- Använd ett armband som är anslutet till en jordad arbetsstation eller datorns chassi via en jordningssladd. Ett jordningsarmband ska ha minst 1 megohm +/–10 procents motstånd till jord. För att armbandet ska fungera bär du det åtsittande direkt mot huden.
- Använd hälband, tåband eller stövelstroppar när du arbetar stående vid arbetsstationer. Använd band på båda fötterna när du står på ledande underlag.
- Använd ledande verktyg.
- Använd ett bärbart servicekit med antistatisk matta.

Om du inte har någon av de ovanstående utrustningarna för säker jordning kontaktar du en auktoriserad HP-återförsäljare.

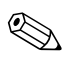

✎ Mer information om statisk elektricitet får du via en auktoriserad WEL HIP-återförsäljare.

**E**

# <span id="page-46-1"></span><span id="page-46-0"></span>**Skötsel av dator och förberedelser för transport**

# <span id="page-46-3"></span><span id="page-46-2"></span>**Datorskötsel**

Följ nedanstående anvisningar vid skötsel av dator och bildskärm:

- Datorn ska stå på ett stadigt underlag när den används. Se till att det finns cirka 10 cm utrymme bakom datorn och ovanför bildskärmen för att luftcirkulationen ska bli tillräcklig.
- Använd aldrig datorn med kåpa eller sidoplåt borttagna.
- Hindra aldrig luftcirkulationen in i datorn genom att blockera de främre ventilerna eller luftintaget. Placera inte tangentbordet (med nedfällda ben) direkt mot bordsdatorns framsida eftersom det också hindrar luftcirkulationen.
- Se till att inte datorn utsätts för mycket hög luftfuktighet, direkt solljus eller mycket höga/låga temperaturer. Information om rekommenderade temperaturer och luftfuktighet för datorn finns i [Bilaga A, "Specifikationer"](#page-36-2) i den här handboken.
- Se till att inga vätskor kan komma in i dator eller tangentbord.
- Täpp aldrig till bildskärmens ventilationshål på något sätt.
- Stäng av datorn innan du gör något av följande:
	- ❏ Torka av datorns utsida med en mjuk fuktad trasa. Använd inte rengöringsmedel som kan missfärga eller skada datorns yta.
	- ❏ Av och till bör lufthålen på datorns fram- och baksida göras rena. Ludd och annat kan blockera in- eller utgående luft så att kylningen blir otillräcklig.

# <span id="page-47-0"></span>**Försiktighetsåtgärder för optiska enheter**

Följ nedanstående anvisningar när du använder eller rengör en optisk enhet.

# <span id="page-47-1"></span>**I drift**

- Flytta inte enheten när den används. Det kan orsaka fel vid läsning.
- Undvik att utsätta enheten för plötsliga temperaturändringar eftersom kondens kan uppstå inuti enheten. Om temperaturen plötsligt ändras när enheten är på väntar du minst en timme innan du slår av strömmen. Om du använder den omedelbart kan fel uppstå vid läsning.
- Undvik att placera enheten så att den utsätts för hög luftfuktighet, mycket höga/låga temperaturer, mekaniska vibrationer eller direkt solljus.

# <span id="page-47-2"></span>**Rengöring**

- Torka av panelen och kontrollerna med en mjuk, torr trasa eller en mjuk trasa lätt fuktad med mild tvättmedelslösning. Spreja aldrig någon rengöringsvätska på enheten.
- Undvik alla typer av lösningsmedel, t.ex. alkohol och bensin eftersom de kan skada ytan.

### <span id="page-47-3"></span>**Säkerhet**

Om vätska eller något föremål faller in i enheten drar du omedelbart ur nätkontakten och låter datorn undersökas av en auktoriserad HP-servicegivare.

# <span id="page-48-0"></span>**Förberedelse för transport**

<span id="page-48-1"></span>Följ nedanstående instruktioner när du förbereder datorn för transport:

1. Säkerhetskopiera hårddiskens filer till PD-skivor, bandkassetter, cd-skivor eller disketter. Se till att inte lagringsmedia med säkerhetskopiorna utsätts för elektriska eller magnetiska fält när de lagras eller transporteras.

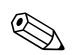

✎ Hårddisken låses automatiskt när strömmen stängs av.

- 2. Ta bort eventuella programdisketter ur diskettenheterna.
- 3. Sätt in en tom diskett i diskettenheten för att skydda enheten under transporten. Använd inte en diskett där du har sparat, eller tänker spara data.
- 4. Stäng av datorn och all kringutrustning.
- 5. Dra ut nätsladden ur vägguttaget och därefter ur datorn.
- 6. Dra ut nätsladdar från alla systemkomponenter och externa enheter och koppla sedan loss dem från datorn.

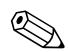

✎ Se till att alla kort sitter fast i sina kortplatser innan datorn transporteras.

7. Packa systemkomponenter och externa enheter i respektive originalförpackning eller liknande så att de är tillräckligt skyddade.

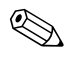

✎ Specifikationer av temperatur, tryck och fuktighet under transport (ej användning) finns i [Bilaga A, "Specifikationer"](#page-36-2) i den här handboken.

# **Index**

### <span id="page-49-0"></span>**A**

återställa programvara [2–17](#page-26-0)

#### **B**

bildskärm, anslutning [1–3](#page-6-1) byta batteri [B–1](#page-38-2)

#### **C**

CD R/RW-enhet installera [2–9](#page-18-2) placering [2–9](#page-18-3) CD ROM-spelare installera [2–9](#page-18-2) placering [2–9](#page-18-3)

#### **D**

dator förberedelser för transport [E–3](#page-48-1) säkerhetslås [C–1](#page-42-4) skötsel [E–1](#page-46-3) specifikationer [A–1](#page-36-3) DDR-SDRAM [2–4](#page-13-3) DIMM *[Se](#page-13-4)* minne diskettenhet aktivitetslampa [1–2](#page-5-1) hitta [2–9](#page-18-4) installera [2–9](#page-18-2) utmatningsknapp [1–2](#page-5-2) DVD ROM-spelare installera [2–9](#page-18-2) placering [2–9](#page-18-3)

DVD+R/RW-enhet installera [2–9](#page-18-2) placering [2–9](#page-18-3)

#### **E**

elektrostatisk urladdning, förhindra skada [D–1](#page-44-4) enheternas placering [2–9](#page-18-5) expansionskort, installera [2–18](#page-27-1)

#### **F**

förberedelser för transport [E–3](#page-48-1) frontpanel sätta tillbaka [2–25](#page-34-1) ta bort [2–3](#page-12-1)

#### **H**

hårddisk aktivitetslampa [1–2](#page-5-3) återställa [2–17](#page-26-1) hitta [2–9](#page-18-6) installera SATA [2–9,](#page-18-2) [2–13](#page-22-1) hörlurskontakt [1–2](#page-5-4)

#### **I**

installera enheter [2–9](#page-18-7), [2–13](#page-22-1) expansionskort [2–18](#page-27-1) minne [2–4](#page-13-5)

#### **K**

kåpa ta bort [2–2](#page-11-1) kåpan sätta tillbaka [2–26](#page-35-0) komponenter baksida [1–3](#page-6-2) frontpanelen [1–2](#page-5-5) tangentbord [1–4](#page-7-1) komponenter på baksidan [1–3](#page-6-3) komponenter på frontpanelen [1–2](#page-5-6) kontakt för hörlurar/ljud ut [1–3](#page-6-4)

#### **L**

låsa upp kåpan [C–1](#page-42-4) låser kabellås [C–1](#page-42-5) tangentbordslås [C–2](#page-43-1) ljudkontakt [1–3](#page-6-5)

#### **M**

mikrofonkontakt [1–2,](#page-5-7) [1–3](#page-6-6) minne asymmetriskt läge [2–5](#page-14-1) enkanalsläge [2–5](#page-14-1) frekvens [2–5](#page-14-2) installera [2–4](#page-13-5) Interfolierat läge [2–5](#page-14-1) kapacitet [2–4](#page-13-6), [2–5,](#page-14-3) [2–8](#page-17-0) specifikationer [2–4](#page-13-7) utrusta socklar [2–5](#page-14-4) mus kontakt [1–3](#page-6-7) speciella funktioner [1–5](#page-8-2)

#### **N** nät-

kabelns kontakt [1–3](#page-6-8)

#### **O**

optiska enheter aktivitetslampa [1–2](#page-5-8) definition [1–2](#page-5-9) installera [2–13](#page-22-1) placering [2–9](#page-18-3) ta bort [2–10](#page-19-1) utmatningsknapp [1–2](#page-5-10)

#### **P**

På/avknapp [1–2](#page-5-11) lampa [1–2](#page-5-12) parallellkontakt [1–3](#page-6-9) PCI-kort *[Se](#page-27-1)* expansionskort programtangent [1–4](#page-7-2)

#### **R**

RJ-45-kontakt [1–3](#page-6-10)

#### **S**

säkerhetskopiera filer [2–9,](#page-18-8) [2–17](#page-26-2) säkerhetslås [C–1](#page-42-4) SATA-styrenheter [2–17](#page-26-3) seriell kontakt [1–3](#page-6-11) serienumrets placering [1–6](#page-9-1) specifikationer [A–1](#page-36-3) statuslampor [1–4](#page-7-3)

#### **T**

ta bort datorns kåpa [2–2](#page-11-2) enheter [2–10](#page-19-1) expansionskort [2–18](#page-27-1) expansionskortplatsens täckplåt [2–20](#page-29-0) frontpanel [2–3](#page-12-1) PCI Express-kort [2–22](#page-31-0) tangentbord komponenter [1–4](#page-7-1) kontakt [1–3](#page-6-12)

#### **U**

USB-portar baksida [1–3](#page-6-13) frontpanel [1–2](#page-5-13)

#### **W**

Windows logo-tangent funktioner [1–5](#page-8-3) placering [1–4](#page-7-4)